※2018年時点の情報です。 2022年現在は200店以上 加盟しています。

 $130F$ 以下

## 高井戸第四小学校 保護者のみなさまへ 新・ベルマークのご協力お願い なんと

人気のお店いろいろ! ネットショッピング前の"ちょい寄り"

# Web Bellmark

ウェブベルマーク

スマホから かんたん登録!

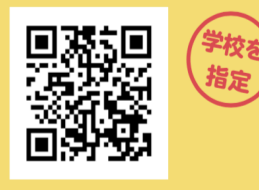

○ ウェブベルマーク 登録

ウェブベルマーク:ネットショッピング前に「ちょ い寄り」するだけで、指定学校(日本全国から検 索して選べる)のベルマーク預金に点数を自動加 算でき、同時に東北被災校の支援もできる社会 昇てと、<sub>同時に未れ</sub>の次のファンスとしてしません<br>貢献運動。支援金はユーザーの利用に応じて ネットショップが負担します。お買い物でユ ・・・・・・・・・・・・・・・・・・・・・・・・・・・<br>ザーが 獲得するポイントの負担はありませんの で、安心してご利用ください

URL https://www.webbellmark.jp/ 問い合わせ information@webbellmark.ip

### 高井戸第四小学校のみなさま ウェブベルマークへのご登録・ご協力をお願いいたします

ウェブベルマークとは、ネットショッピングの広告費を利用する、新しいベルマーク運動の形です。 ウェブベルマークサイトを経由してから各ショップの商品やサービスを利用するだけで、自己負担 なく支援金を生み出すことができます。支援金は、ウェブベルマーク協会からベルマーク教育助成 財団を通じて、被災校をはじめ、全国の学校支援に活用されます。

ウェブベルマーク運動は「一般社団法人ウェブベルマーク協会」が主催・運営しています。 般社団法人ウェブベルマーク協会は、2011 年 3 月 11 日、東日本大震災が発生したあと、被災した 学校への支援を継続して行うという志により、ベルマーク教育助成財団、朝日新聞社、タグボート、 博報堂、博報堂 DY メディアパートナーズの 5 社で 2013 年9月に設立されました。

#### ネットショッピングを利用する新しい学校支援の方式です

- ・買い物をするだけでベルマークポイントが貯まるのでとても簡単で、分かりやすい学校支援 の方法です。
- ・マークを切り取るのはつい忘れてしまうとか切り取るのが面倒くさい人にも参加してもらい やすく、気楽に取り組んでもらえます。
- ・児童、保護者、先生だけでなく、地域の方や祖父母、遠方に住む親族など(思いはあっても直接 学校に関わりにくい人)にも簡単に参加してもらえます。

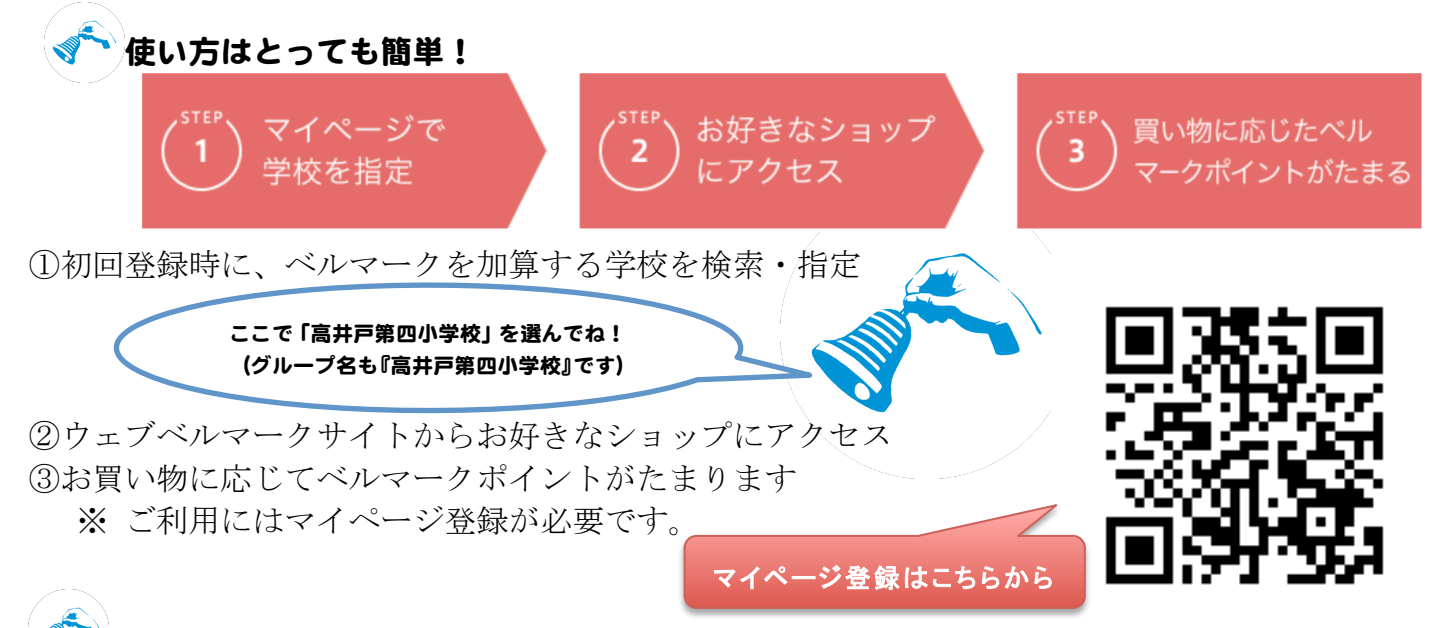

#### たまったポイントは自動加算

初回登録時に学校を指定すれば、その学校のベルマーク預金口座(ベルマーク財団が管理)に自動 加算(毎月)されます。

マークを切って集めるベルマークの点数と合算して、ご利用いただけます。 ウェブベルマークはパソコンまたはスマートフォンからご利用いただけます。

全国各地の災害被災校を直接選んで支援することもできます。支援する学校は、いつでも変更できます。登録時に学校を選ばずに ご利用する場合には、毎年度ベルマーク財団と協議をして決定する被災校への支援に役立てられます。

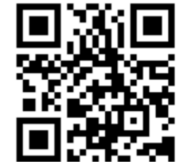

https://www.webbellmark.jp/ Shopping

#### 【ちょい寄り利用における注意事項】

ウェブベルマークのご利用にあたり、以下の注意事項を必ずご確認ください。

※注意事項をお守りいただけないと、ちょい寄り利用しても、ポイントが獲得できません。

#### ご利用前の注意

- 1.ショップごとの「ご注意事項」を必ずご確認ください。
- 2.ショップが提供しているアプリ上での利用は、原則としてウェブベルマークのポイント獲得の 対象とはなりません。スマホでのご利用の場合、お使いの端末設定によっては、ショップのアプ リが自動的に起動する場合があります。アンインストールをお試しいただくなど、アプリが起動 しない設定でご利用ください。
	- ●以下のショップについてはアプリの利用でもポイントを獲得できます

 →楽天市場、ヤフーショッピング

- 3. ご利用(ご購入、お申し込み)ごとに、その都度ウェブベルマークサイトからショップにアク セスしてください。
- 4.ウェブベルマーク・利用ショップそれぞれの推奨利用環境でご利用ください。
- 5.「サイト越えトラッキングを防ぐ」を「OFF」にしてください。 ※iOS11 以降、macOS High Sierra 以降の方は、未設定の場合ご利用が判定できず、 ポイント獲得できない可能性があります。

#### ご利用時の注意

ちょい寄りしてからお買い物後、お申し込み内容の変更は行わないでください。 お支払い方法や来店日など、お申し込み内容を変更された場合、ポイントが反映されない、 または無効と判定される場合があります。

#### 判定についてのご注意

- 1.ちょい寄りから購入履歴に表示されるまでにはショップでの承認が完了してからとなります ため、通常 1.5~3.5 ヶ月かかります。表示にかかる時間は、ショップごとに異なります。 また若干前後する場合もあります。
- 2. 獲得ポイント数については以下の点にご注意ください。 原則として、税抜き・送料抜きの金額に対して計算されます。 ポイント付与数が1ポイント未満のものは切り捨てとなります。
- 3. 利用可能ショップへウェブベルマークポイントに関するお問い合わせは禁止しております。 ショップでは、ポイントに関する質問に対応できません。ウェブベルマークポイントについて のご不明点は、必ずウェブベルマークまでお問い合わせください。

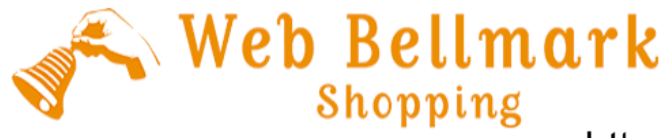

https://www.webbellmark.jp/

ウェブベルマーク Q&A (抜粋)

【マイページについて】

Q. 獲得したポイント履歴はどこで確認できるのですか?

A.過去のポイント獲得履歴はユーザーのマイページで確認できます。

自分自身で獲得した点数以外に、「指定した学校のベルマーク預金(\*)にみんなで集めた点数」も確認できます。 \*ベルマーク預金:ベルマーク財団が管理している、学校ごとにベルマーク点数を貯めておく預金口座。PTA 番号(7 ケタ数字)で管理されています。

 $\backslash$  Web Bellmark

Shopping

Q.ポイントはどうやって利用するの?

A.マークを切って集めるベルマークの点数に合算されるので、ウェブベルマークのポイント利用にあたって、特別な 手続きは不要です。

Q.ポイントはいつ反映するの?

A.協賛サイトの承認後、翌月中旬に反映させていただきます。

協賛サイトの承認期間の目安は、各ショップ遷移前の画面下部に表示しております。

※ 承認期間 90 日の場合、8月に協賛サイトご利用⇒11 月に協賛サイト承認⇒12 月にポイント反映します。

【会員登録について】

Q. 仮登録メール・パスワード再発行メールが届きません

A.ウェブベルマークからのメールが届かない場合、まずはお客様のメール受信設定をご確認ください。

ご利用のメールサービスの迷惑メール対策により、ウェブベルマークから配信されたメールが受信できない可能性が あります。

恐れ入りますが、お客様のお使いのメールサービスにて「@webbellmark.jp」からのメールが届く設定になっている かをご確認ください。

Q.利用ショップとは違うメールアドレスで登録できますか?

A.ウェブベルマークと利用ショップでは登録メールアドレスが異なっていても、利用ブラウザが同じであれば、ポイ ントが獲得できます。

Q.子どもがふたりいるので、学校をふたつ指定したいのですが、できますか?

A.申し訳ございません。1アカウントにつき指定できる学校はひとつです。

複数のメールアドレスを使用して、複数アカウントを設定し、各々で指定学校を変えることはできます。

Q.特別支援学校・障がい者施設を指定したいのですが、学校種別はどれを選べばいいですか? A.特別支援学校:「小学校」のカテゴリ内にある学校が多いです。ない場合は「中学校」他で検索をお願いします。 障がい者施設:「公民館」のカテゴリ内にございます。

【登録情報の手続きについて】

Q.スマートフォンの機種変更をするときに、必要な手続きはありますか?

A.ウェブベルマークでは端末ごとにアカウントを登録する必要はなく、はじめに登録されたアカウントのメールアド レスとパスワードにて、複数の端末からご利用いただけます。

そのため、機種変更した場合でも、現在登録されている情報でログインすることで、同一のアカウントでウェブベル マークをご利用いただけますので、ご安心ください。なお、機種変更にともない、登録メールアドレスがご利用いた だけなくなる場合には、マイページの登録情報変更にて、事前にお手続きを行ってください。

Q.指定学校を変更したい

A.マイページの登録情報変更にて、いつでも変更が可能です。

ちょい寄りされた時点での指定学校ではなく、ポイント加算時点でしている学校に点数が送られます。

【ログインについて】

Q.ログインができません (1)

A.ウェブベルマークにログインができない場合、以下の原因が考えられます。

- ・ご入力のメールアドレス または パスワードに誤りがある。
- ・大文字、小文字を正確に入力してください。
- ・半角で入力してください。 ⇒ 全角が含まれているとログインできません。
- ・似ている文字の打ち間違いがないか確認してください。
- ・ブラウザの機能で古い情報が入力されていないか確認してください。
- ・文字列の前後にスペース(空白)が入力されていないか確認してください。

#### 推奨利用環境について

■スマートフォンの推奨利用環境について

- 以下の環境に対応しております。
- $\cdot$  iOS13 以上 (Safari 最新版)
- ・Android 9 以上(Google Chrome 最新版)※標準ブラウザは動作保証対象外となります。
- ■パソコンの推奨利用環境について

ブラウザ

Windows

- ・Google Chrome 最新版
- ・Microsoft Edge 最新版
- macOS
- ・Safari 最新版
- ・Google Chrome 最新版

#### ■Cookie

ウェブベルマークではポイント獲得のアクションを判断するために Cookie を利用しています。 ウェブブラウザの設定で Cookie を有効にしてご利用ください。

・Google Chrome での Cookie の設定

[設定] → [詳細設定] → [プライバシーとセキュリティ]にて[コンテンツの設定]→ [Cookie] → [サイトに Cookie データの保存と読み取りを許可する] をオン

・Internet Explorer での Cookie の設定 ※IE 自体はサポートを終了しております。 [ツール]メニュー → [インターネットオプション] → [プライバシー]タブ→ [詳細設定]ボタン → 「自動 Cookie 処理を上書きする」にチェック→ 「ファースト パーティの Cookie」と「サード パーティの Cookie」ともに「受け入れる」をチェック

・Mozilla Firefox での Cookie の設定 [ツール] → [オプション] → [プライバシーとセキュリティ]→ [履歴]にて「Firefox に履歴を記憶させる」を選択

・Safari での Cookie の設定 [Safari] → [環境設定] → [セキュリティ]→ [Cookie の受け入れ]の[訪問したページのサーバからのみ受け入れる] を選択

#### ■JavaScript

JavaScript が無効になっている場合、正しい表示がされない、または機能しない可能性がございます。 ブラウザの設定で JavaScript を有効にしてご利用ください。

・Google Chrome での JavaScript の設定 [設定] → [詳細設定] → [コンテンツの設定] → [Javascript] → [許可(推奨)]をオン

#### ・Internet Explorer での JavaScript の設定

[歯車のアイコン] → [インターネットオプション] → [セキュリティ]タブ→ [レベルのカスタマイズ]ボタン →「アク ティブスクリプト」で「有効にする」を選択

・Safari での JavaScript の設定 [Safari] → [環境設定] → [セキュリティ] → 「Web コンテンツ」で「JavaScript を有効にする」を選択

※Firefox の初期設定では JavaScript の使用が有効になっておりますので、追加のインストール等は必要ありません。 ※推奨利用環境以外の環境でご利用いただいた場合、また、推奨利用環境下でもお使いのブラウザ設定によって正常 な表示や動作が保証できないことがあります。 (2)

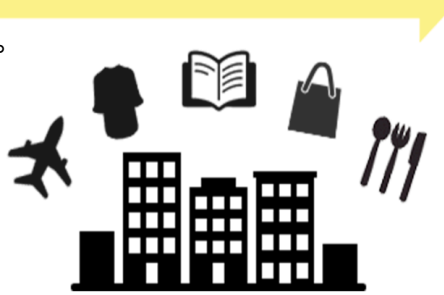

Web Bellmark Shopping